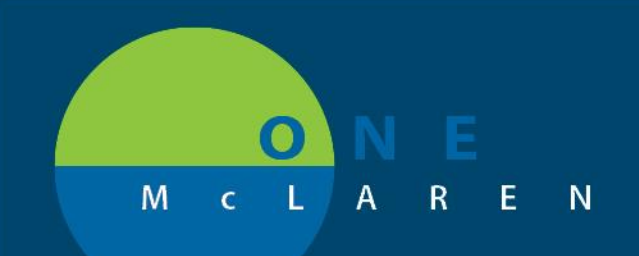

# **CERNER** FLASH

**September 2019**

### Upcoming Changes to Moderate Sedation iView Documentation

In order to properly charge for Moderate Sedation, there must be a Start, Stop and Total time documented in iView. Some updates will soon be implemented to make this documentation clearer and to improve the workflow. The blue reference text for all 3 fields has been updated to promote clarity as well.

The previous field **Sedation Agent Administration Time** has been updated to help clarify what is expected:

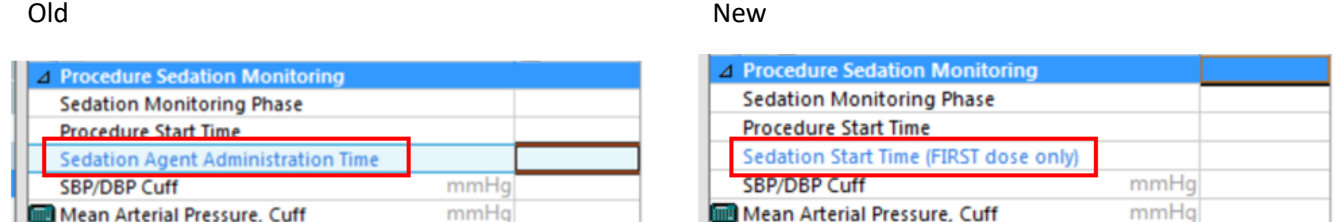

This field has also been added as a "shared field" into the Post Sedation Monitoring section. This means if you documented it in the first section, the results will pull in here. If you found you forgot to document it at the start of the procedure, you can easily document it in Post Procedure. You should only document this ONCE in either section.

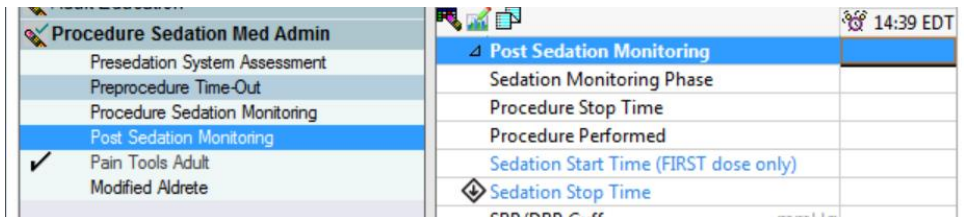

Additionally, the Sedation Total Time field now operates on conditional logic. This means when documentation is entered in the Sedation Stop Time field, the Total Time will open automatically and calculate the total time without any additional clicks.

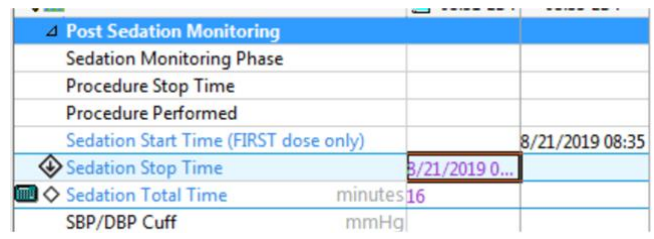

**As previously, the Sedation Total Time will not calculate unless BOTH a Sedation Start and a Sedation Stop time have been documented**.

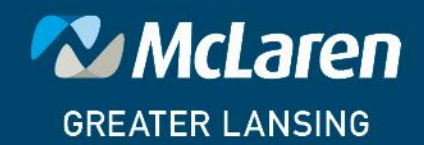

**DOING WHAT'S BEST.** 

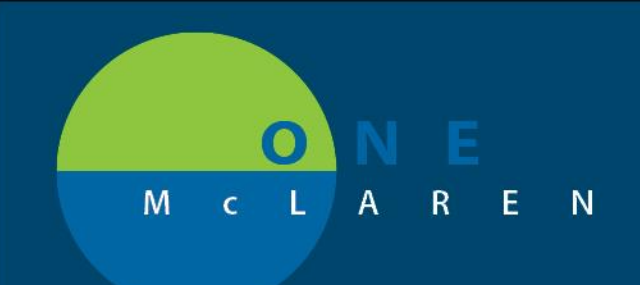

## **CERNER FLASH**

#### **Definitions and reference text:**

If any iView field contains reference information, it will display blue in color. You can hover over this blue text to view more detail and click the Reference Text link embedded:

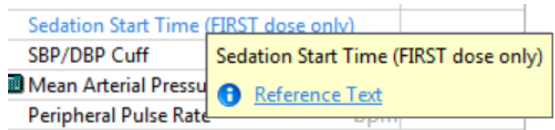

OR you can simply click the blue iView field and the reference information will pop-up. Below is the reference data/definition for the **Sedation Start Time (FIRST dose only)** field:

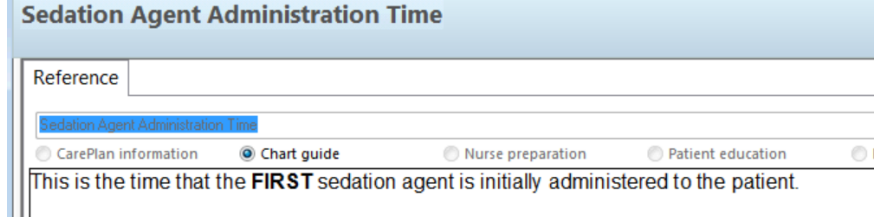

#### **Sedation Stop Time:**

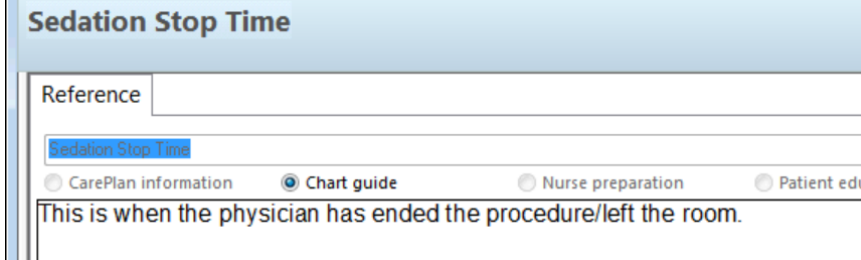

#### **Sedation Total Time:**

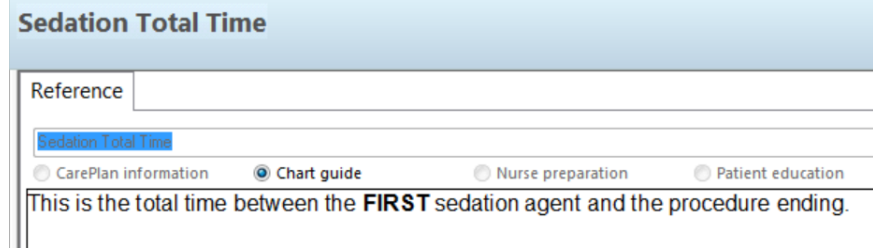

Contact your educator with any questions or clarifications needed.

**DOING WHAT'S BEST.** 

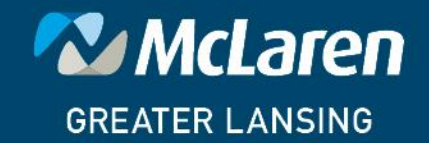